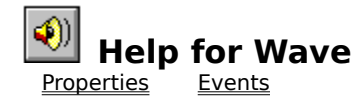

# **Registration Information Order Form Getting Custom Controls Written**

#### **Description**

This control makes it easy for you to play and get information about WAV files. Play WAV files in the background as your program performs other tasks; add recorded speech to your applications; put beeps, whistles, and laser sounds into your games. Wave VBX makes all of this very straight-forward. Set the Filename property and tell it to go. That's it

#### **File Name**

WAVE1.VBX

#### **Object Type**

MabryWave

#### **Compatibility**

VB 2.0 and above

**Distribution Note** When you develop and distribute an application that uses Wave, you should install the file WAVE1.VBX into the users Windows SYSTEM directory. Wave has version information built into it. So, during installation, you should ensure that you are not overwriting a newer version of Wave.

# **Properties**

All of the properties that apply to this control are in this table. Properties that have special meaning for this control or that only apply to this control are marked with an asterisk (\*). Action is the default value for the control.

\*Action Align Enabled \*Exclusive \*FileLength \*Filename Index Left \*Loop \*LoopCount Name **Parent** \*PlayEnd \*PlayStart \*Position \*Status **Tag** Top

# **Events**

All of the events that apply to this control are in this table. Events that have special meaning for this control or that only apply to this control are marked with an asterisk (\*).

\*PlayDone

\*PlayLoop

# **Action Property**

See Also Example

## **Description**

Specifies what to do with the current WAV file. Not available at design time.

## **Usage**

[form.][control.]**Action**[ = setting ]

# **Remarks**

The Action property settings are:

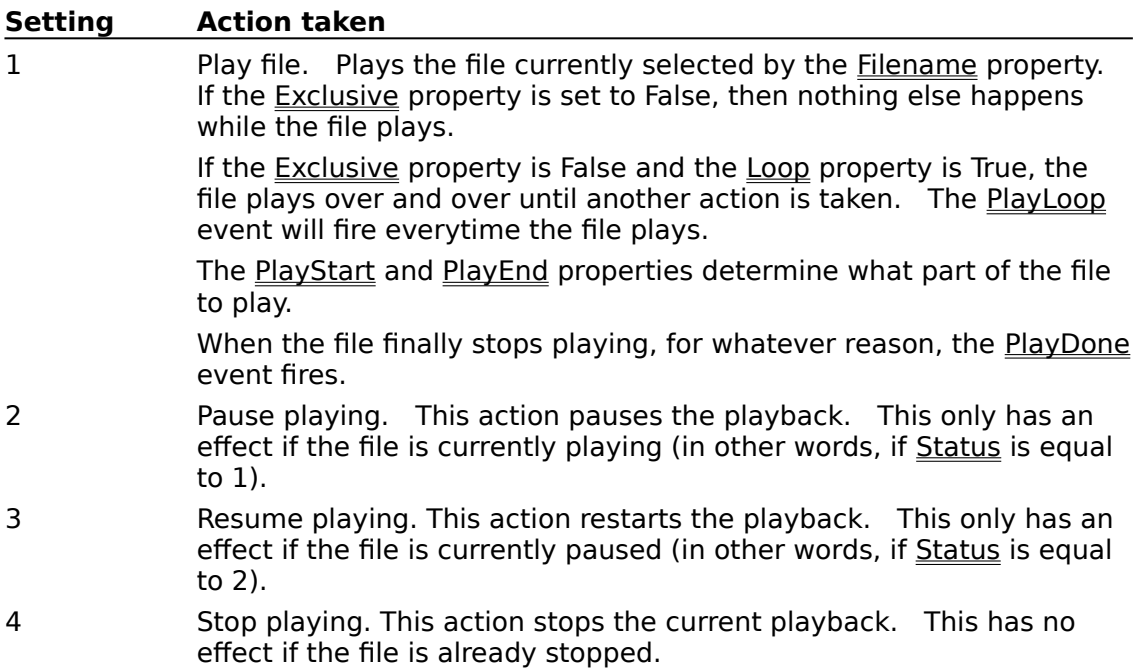

#### **Data Type**

Integer (enumerated)

Properties: **Exclusive** Filename Loop PlayEnd **PlayStart Status** Events: **PlayDone** PlayLoop

# **Exclusive Property**<br>See Also Example

See Also

#### **Description**

Determines whether the WAV file plays in the background.

#### **Usage**

[form.][control.]**Exclusive**[ = boolean ]

#### **Remarks**

If this property is set to True, the WAV file plays exclusively. This means that nothing else happens while the WAV file is playing. You effectively give control to Wave until the file is done playing (when the PlayDone event fires).

If this property is set to False, the WAV file plays in the background. When playing in the background, you can set the Loop property to True. This will make the WAV file play over and over until told to stop.

#### **Data Type**

Integer (boolean)

Properties: **Action** Filename Loop Events: PlayDone

# **FileLength Property**

See Also Example

## **Description**

Tells the length of the current WAV file.

#### **Usage**

[form.][control.]**FileLength**

#### **Remarks**

When there is a WAV file selected (see Filename propFilename), this property holds the length of that file (in milliseconds).

# **Data Type**

Integer (long)

# **See Also** Properties:

Filename

# **Filename Property**

See Also Example

## **Description**

Determines what file is played.

## **Usage**

[form.][control.]**Filename**[ = string ]

#### **Remarks**

This property determines what file is used. If the file could not be found, a file not found error (7) is generated. After a valid file is loaded, the **FileLength** property is set to the length of the file, in milliseconds.

## **Data Type**

String

Properties: **Action** Exclusive **FileLength** Loop Events: PlayDone PlayLoop

# **Loop Property**<br>See Also Example

See Also

## **Description**

Determines whether the WAV file automatically repeats.

## **Usage**

[form.][control.]**Loop**[ = boolean ]

#### **Remarks**

If this property is set to True, the WAV file plays repeatedly, until stopped by the program.    This only works when the **Exclusive** property is set to False.

Each time the file repeates, the LoopCount property is increased by one and the PlayLoop event is fired.   

#### **Data Type**

Integer (boolean)

Properties: Action Exclusive Filename LoopCount Events: PlayLoop

# **LoopCount Property**<br>See Also Example

See Also

## **Description**

Tells how many times a file has played (looping).

## **Usage**

[form.][control.]**LoopCount**[ = integer ]

#### **Remarks**

This property holds the number of times a file has repeated playing (while looping, when the Loop property is True and the Exclusive property is False). This property is initially set to zero (0) when the file first starts playing.   

Each time the file loops, this property is increased by one. Then, the **PlayLoop** event is fired.

## **Data Type**

Integer

Properties: Action Exclusive Filename Loop Events: PlayLoop

# **PlayEnd Property**<br>See Also Example

See Also

## **Description**

Determines where in the WAV file to stop playing.

## **Usage**

[form.][control.]**PlayEnd**[ = long ]

#### **Remarks**

This property determines where to stop playing the WAV file when the Play Action is executed. This property must range from PlayStart to FileLength. This property is in milliseconds.

If this property is set to -1, the WAV file is played up to its end.

#### **Data Type**

Integer (long)

Properties: **Action FileLength** Filename **PlayStart** 

# **PlayStart Property**<br>
<u>See Also Example</u>

See Also

## **Description**

Determines where in the WAV file to start playing.

#### **Usage**

[form.][control.]PlayStart[ = long ]

#### **Remarks**

This property determines where to start playing the WAV file when the Play Action is executed. This property must range from 0 to  $EileLength$ . This property is  $\overline{in}$ milliseconds.

If this property is set to -1, the WAV file starts playing at the beginning.

#### **Data Type**

Integer (long)

Properties: **Action FileLength** Filename **PlayEnd** 

# **Position Property**<br>See Also Example

Example

## **Description**

Determines the current position in the WAV file.

## **Usage**

[form.][control.]**Position**[ = long ]

#### **Remarks**

This property determines the position of the playback poitner in the WAV file (*Filename*). This property is in milliseconds.

You can set this property. But, if the file is playing when you set it, the playing stops.

#### **Data Type**

Integer (long)

Properties: Action Filename

# **Status Property**

See Also Example

# **Description**

Holds the current status of the control. Not available at design time.

# **Usage**

[form.][control.]**Status**

# **Remarks**

This property can be one of the following values:

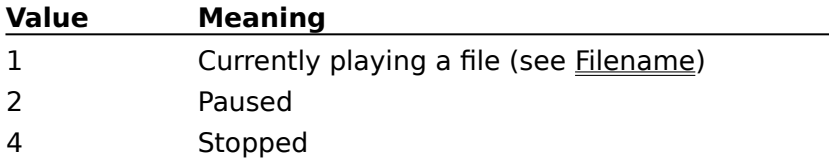

# **Data Type**

Integer (enumerated)

Properties: Action Filename

Copy **Print**  $Close \n|$ 

## **Action Example**

In this example, the program shows how to play a wave file. It plays the file shown in the edit box. You can pause and stop the file while playing using the buttons. To try this example, paste the code into the Declarations section of a form that contains two labels, two text boxes, three command buttons, and a Wave control. Press F5 and play with the buttons.

```
Option Explicit
Dim fChanged As Integer ' flag: has filename changed?
Sub Command1_Click ()
     ' make sure the filename is up to date
     SetFilename
     ' play the file
     Wave1.Action = 1
     EnableButtons
End Sub
Sub Command2_Click ()
     ' if the user wants to pause
     If Command2.Caption = "Pause" Then
         ' pause
         Wave1.Action = 2
     Else
         ' resume
         Wave1.Action = 3
     End If
     EnableButtons
End Sub
Sub Command3_Click ()
     ' stop playing
     Wave1.Action = 4
     ' update buttons
     EnableButtons
End Sub
Sub EnableButtons ()
     Select Case Wave1.Status
         Case 1: ' playing
              If Command2.Caption <> "Pause" Then
                  Command2.Caption = "Pause"
              End If
              Command3.Enabled = True
              Command2.Enabled = True
         Case 2: ' paused
              If Command2.Caption <> "Resume" Then
                  Command2.Caption = "Resume"
```

```
 End If
             Command3.Enabled = True
             Command2.Enabled = True
         Case 4: ' stopped
             If Command2.Caption <> "Pause" Then
                 Command2.Caption = "Pause"
             End If
             Command3.Enabled = False
             Command2.Enabled = False
     End Select
End Sub
Sub SetFilename ()
    ' if the filename has changed, tell Wave VBX
     If fChanged Then
         ' changed no more
         fChanged = False
         Wave1.Filename = Text1
         ' set the file length field
         Text2 = Format(Wave1.FileLength / 1000, "0.000") & " seconds"
     End If
End Sub
Sub Text1_Change ()
     fChanged = True
End Sub
Sub Wave1_PlayDone ()
    EnableButtons
End Sub
Sub Form_Load ()
     ' set-up form and all of its controls
     Form1.BackColor = &H00C0C0C0&
     Form1.BorderStyle = 3 'Fixed Double
     Form1.Caption = "Wave VBX Action Sample"
     Form1.Height = 2955
    Form1.Width = 4215 Text1.Height = 285
     Text1.Text = "C:\WINDOWS\RINGOUT.WAV"
    Text1.Width = 3615 Text2.Height = 285
    Text2.Text = "Text2.Width = 3615 Command1.Caption = "Play"
     Command1.Height = 615
     Command1.Width = 1215
     Command2.Caption = "Pause"
     Command2.Height = 615
```

```
 Command2.Width = 1215
     Command3.Caption = "Stop
     Command3.Height = 615
     Command3.Width = 1215
     Label1.BackColor = &H00C0C0C0
 Label1.Caption = "Filename:"
Label1.Heicht = 255Label1.Width = 1935 Label2.BackColor = &H00C0C0C0
     Label2.Caption = "File Length:"
     Label2.Height = 255
    Label2.Width = 2415 fChanged = True
     EnableButtons
End Sub
```
 $Close \n|$ Copy **Print** 

#### **Exclusive and Loop Properties Example**

In this example, the program shows the effects of the Exclusive and Loop properties. It plays the file shown in the edit box. To try this example, paste the code into the Declarations section of a form that contains two labels, one text box, two command buttons, two check boxes, and a Wave control. Press F5 and play with the buttons.

```
Option Explicit
Dim fChanged As Integer ' flag: has filename changed?
Sub Command1_Click ()
     ' make sure the filename is up to date
     SetFilename
     ' play the file
     Wave1.Action = 1
     EnableButtons
     Label2 = "Playing"
End Sub
Sub Command2_Click ()
     ' stop playing
     Wave1.Action = 4
     ' update buttons
     EnableButtons
End Sub
Sub Check1_Click ()
    Wave1.Exclusive = (Check1.Value < 0)End Sub
Sub Check2_Click ()
     Wave1.Loop = (Check2.Value <> 0)
End Sub
Sub EnableButtons ()
     ' set button status
     Select Case Wave1.Status
         Case 1: ' playing
             Command2.Enabled = True
         Case 4: ' stopped
             Command2.Enabled = False
     End Select
End Sub
Sub SetFilename ()
    ' if the filename has changed, tell Wave VBX
     If fChanged Then
         ' changed no more
         fChanged = False
         Wave1.Filename = Text1
     End If
```

```
End Sub
Sub Text1 Change ()
     fChanged = True
End Sub
Sub Wave1_PlayDone ()
     EnableButtons
     Label2 = "Stopped"
End Sub
Sub Wave1_PlayLoop (LoopCount As Integer)
    Label2 = "Playing (" & LoopCount & " times)"
End Sub
Sub Form_Load ()
     Form1.BackColor = &H00C0C0C0&
     Form1.Caption = "Wave VBX Loop Sample"
     Form1.Height = 3390
    Form1.Width = 4215 Check1.BackColor = &H00C0C0C0&
     Check1.Caption = "Exclusive Playing"
    Check1.Height = 255Check1.Width = 3615 Check2.BackColor = &H00C0C0C0&
     Check2.Caption = "Repeated Playing (loop)"
     Check2.Height = 255
    Check2.Width = 3615 Text1.Height = 285
     Text1.Text = "C:\WINDOWS\RINGIN.WAV"
    Text1.Width = 3615 Command2.Caption = "Stop"
     Command2.Height = 615
     Command2.Width = 1815
     Command1.Caption = "Play"
     Command1.Height = 615
     Command1.Width = 1815
     Label2.Alignment = 2 'Center
     Label2.BackColor = &H00C0C0C0&
     Label2.Height = 255
    Label2.Width = 3615 Label1.BackColor = &H00C0C0C0&
     Label1.Caption = "Filename:"
     Label1.Height = 255
    Label1.Width = 1935 fChanged = True
     EnableButtons
End Sub
```
Copy Print **Close** 

## **PlayStart and PlayEnd Properties Example**

In this example, the program shows how to use the PlayStart and PlayEnd properties. It plays the file shown in the edit box between the spots defined by the start and end edit boxes. To try this example, paste the code into the Declarations section of a form that contains four labels, two command buttons, one timer, four text boxes, and a Wave control. Press F5 and play with the buttons.

```
Option Explicit
Dim fChanged As Integer ' flag: has filename changed?
Sub Command1_Click ()
     ' make sure the filename is up to date
     SetFilename
     ' check for start field
     If Trim(Text2) <> "" Then
         Wave1.PlayStart = Val(Text2)
     Else
        Wavel.PlayStart = -1 End If
     ' check for end field
     If Trim(Text3) <> "" Then
         Wave1.PlayEnd = Val(Text3)
     Else
        Wave1.PlayEnd = -1 End If
     ' play the file
     Wave1.Action = 1
     EnableButtons
End Sub
Sub Command2_Click ()
     ' stop playing
     Wave1.Action = 4
     ' update buttons
     EnableButtons
End Sub
Sub EnableButtons ()
     Select Case Wave1.Status
         Case 1: ' playing
             Command2.Enabled = True
         Case 2: ' paused
             Command2.Enabled = True
         Case 4: ' stopped
             Command2.Enabled = False
     End Select
End Sub
```

```
Sub SetFilename ()
    ' if the filename has changed, tell Wave VBX
     If fChanged Then
         ' changed no more
         fChanged = False
         Wave1.Filename = Text4
     End If
End Sub
Sub Timer1_Timer ()
    If Wavel. Position = -1 Then
        Text1 = "" Else
         Text1 = Format(Wave1.Position / 1000, "0.000") & " seconds"
     End If
End Sub
Sub Text4 Change ()
    fChanged = True
End Sub
Sub Wave1_PlayDone ()
     EnableButtons
End Sub
Sub Form_Load ()
     ' set-up form, make it look nice
     Form1.BackColor = &H00C0C0C0
     Form1.BorderStyle = 3 'Fixed Double
     Form1.Caption = "Wave VBX Start/End Sample"
     Form1.Height = 3540
    Form1.Width = 4215 Label1.BackColor = &H00C0C0C0
     Label1.Caption = "Filename:"
    Label1. Height = 255Label1.Width = 1935 Label2.BackColor = &H00C0C0C0
     Label2.Caption = "Start:"
     Label2.Height = 255
    Label2.Width = 1215 Label3.BackColor = &H00C0C0C0
     Label3.Caption = "End:"
    Label3. Height = 255Label3.Width = 1215 Label4.BackColor = &H00C0C0C0
     Label4.Caption = "Position:"
    Label4. Height = 255Label4.Width = 1215 Command1.Caption = "Play"
     Command1.Height = 615
     Command1.Width = 1815
```

```
 Command2.Caption = "Stop"
     Command2.Height = 615
     Command2.Width = 1815
     Timer1.Interval = 50
     Text1.Height = 285
    Text1.Text = "Text1.Width = 3615 Text2.Height = 285
    Text2.Text = ""Text2.Width = 1695 Text3.Height = 285
    Text3.Text = ""Text3.Width = 1695 Text4.Height = 285
     Text4.Text = "C:\WINDOWS\RINGOUT.WAV"
    Text4.Width = 3615Wave1.Left = 3480 Wave1.Top = 0
    fChanged = True
    EnableButtons
End Sub
```
# **PlayDone Event**

See Also Example

## **Description**

Occurs when the file stops playing.

# **Syntax**

**Sub** ctlname**\_PlayDone ( )**

## **Remarks**

This event fires when the current file stops playing (for whatever reason).

Properties: Loop Events: PlayLoop

# **PlayLoop Event**<br>See Also Examp

Example

## **Description**

Fires when a sound file loops (due to the Loop property).

## **Syntax**

**Sub** ctlname**\_PlayLoop (**LoopCount **As Integer)**

#### **Remarks**

This event fires when a sound file stops playing and loops back to the beginning (when the Loop is set to True). The only parameter to this routine, LoopCount, holds the number of times the current file has played.

Properties: Loop Events: **PlayDone** 

# **Registration Information**

## **Credits**

Wave was written by James Shields. Inquiries can be sent to 71231,2066 on CompuServe, or mabry@halcyon.com on Internet. Our mailing address is:

> Mabry Software, Inc. Post Office Box 31926 Seattle, WA 98103-1926

## **Registration**

You can register this program by sending \$15 (\$20 for international orders) and your address. You can register Wave **and** its C source code by sending \$40 (\$45 for international orders). With your order, you will receive a copy of our manual documenting all of our controls.

For your convenience, an order form has been provided that you can print out directly from this help file.

#### **E-mail Discount**

You may take a \$5 discount for e-mail delivery of this package (CompuServe or Internet). If you choose this option, please note: a printed manual is not included. Be sure to include your full mailing address with your order. Sometimes (on the Internet) the package cannot be e-mailed. So, we are forced to send it through the normal mails.

CompuServe members may also take the \$5 e-mail discount by registering this package in the software registration forum (GO SWREG). Waves SWREG ID number is 4034. The source code version's ID number is 4035.

## **Credit Card Orders**

We accept VISA and Mastercard. If you e-mail your order to us, please be sure to include your card number, expiration date, complete mailing address, and your phone number (in case we have any questions about your order).

© Copyright 1994-1995 by Mabry Software, Inc.

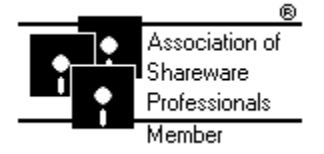

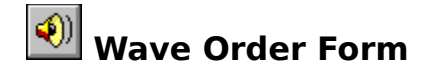

Use the Print Topic.. command from the File menu to print this order form.

- Mail this Mabry Software, Inc.
- form to: Post Office Box 31926 Seattle, WA 98103-1926

Phone: 206-634-1443 Fax: 206-632-0272 BBS: WinDev BBS 206-634-0783 CompuServe: 71231,2066 Internet: mabry@halcyon.com

Where did you get this copy of Wave?

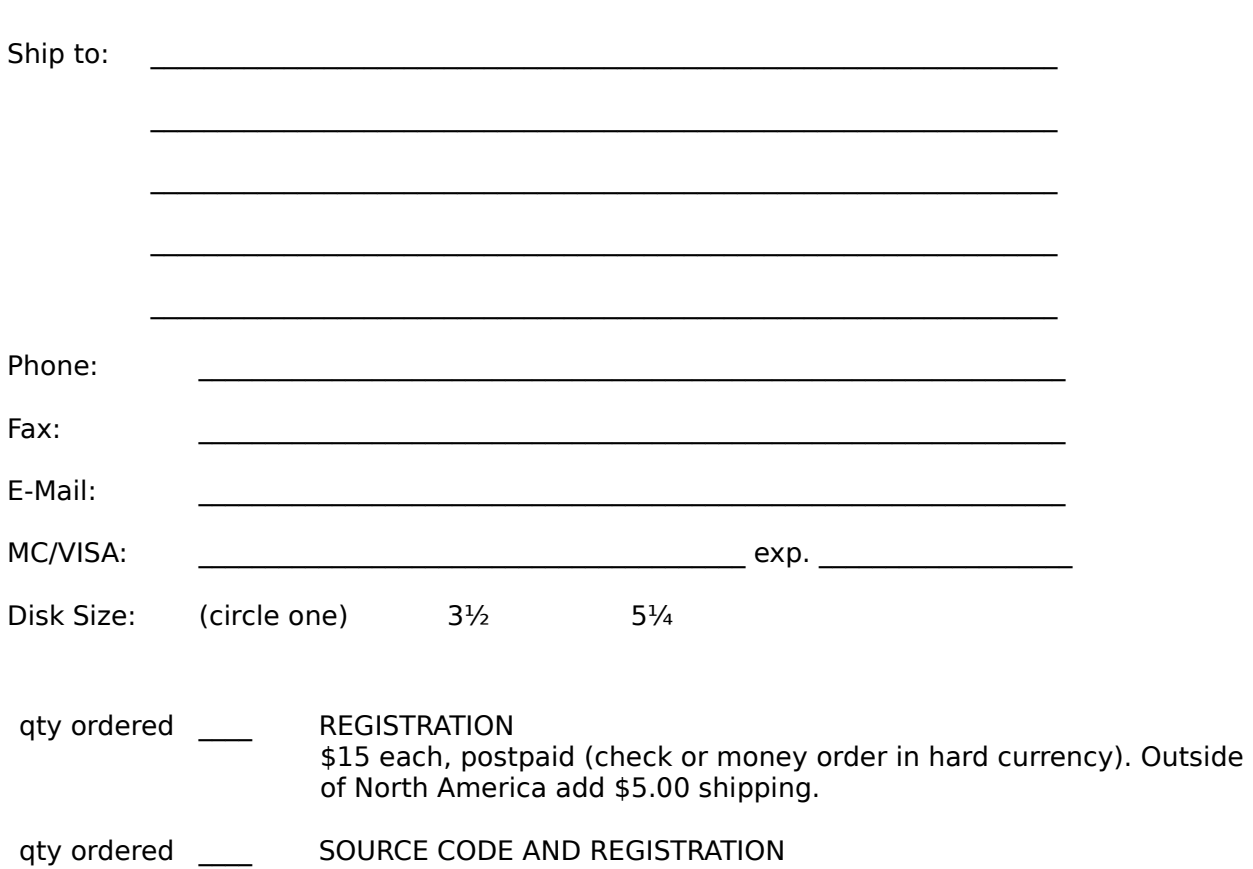

of North America add \$5.00 shipping.

\$40 each, postpaid (check or money order in hard currency). Outside

\_\_\_\_\_\_\_\_\_\_\_\_\_\_\_\_\_\_\_\_\_\_\_\_\_\_\_\_\_\_\_\_\_\_\_\_\_\_\_\_\_\_\_\_\_\_\_\_\_\_\_\_\_\_\_\_\_\_\_\_\_\_\_\_\_\_\_\_

# **Getting Custom Controls Written**

If you or your organization would like to have custom controls written, you can contact me at the following:

James Shields Mabry Software, Inc. Post Office Box 31926 Seattle, WA 98103-1926 Phone: 206-634-1443

Fax: 206-632-0272 BBS: WinDev BBS 206-634-0783

CompuServe: 71231,2066 Internet: mabry@halcyon.com

You can also contact Zane Thomas. He can be reached at:

Zane Thomas Post Office Box 300 Indianola, WA 98342

CompuServe: 72060,3327